## **Inscripción Actividades Instituto Tecnológico UNM**

Para la inscripción a las actividades que ofrece el Instituto Tecnológico de la Universidad Nacional de Moreno, el interesado deberá contar, previamente, con un usuario y contraseña en el sistema de Gestión *Online*: [http://gestiononline.unm.edu.ar/,](http://gestiononline.unm.edu.ar/) para ello:

**Paso 1:**Deberán registrarse dandose de alta en

[http://gestiononline.unm.edu.ar/unm3w/alta\\_usuario\\_cursos,](http://gestiononline.unm.edu.ar/unm3w/alta_usuario_cursos) completar sus datos y generar una contraseña. El usuario es el número de DNI.

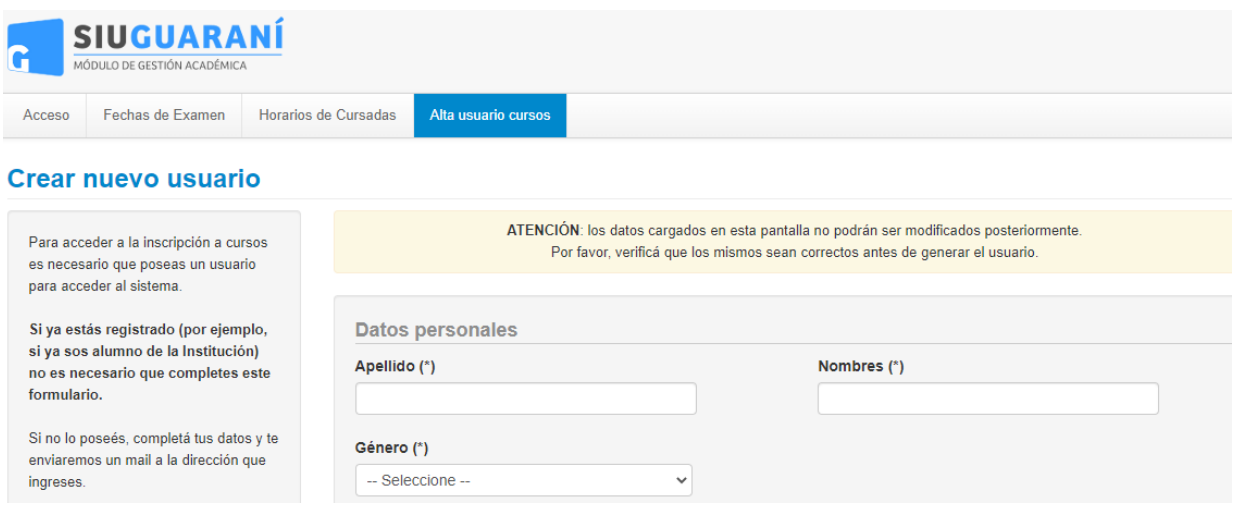

**Paso 2:** Posteriomente, deberán ingresar con dicho usuario y contraseña en [http://gestiononline.unm.edu.ar/.](http://gestiononline.unm.edu.ar/)

**Paso 3:** Ingresar a la solapa "Cursos">"Inscripción a Cursos", seleccionar del menú el ítem "Actividades Instituto Tecnológico UNM" y luego elegir la actividad que desea cursar.

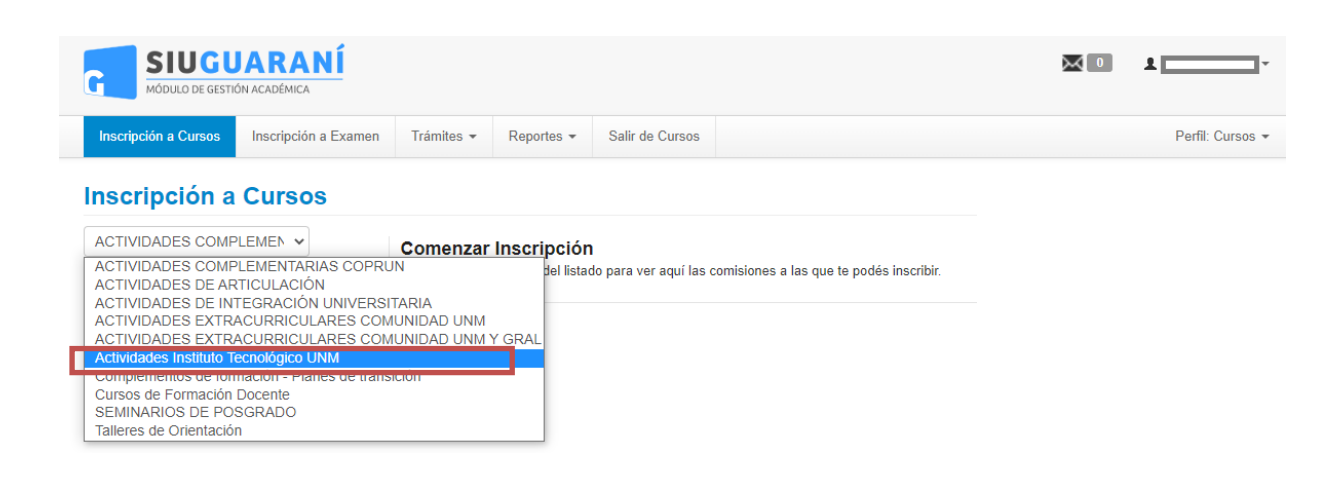

**Paso 4:** Al seleccionar la actividad deseada, se deberá hacer click en el botón "Inscribirse" para proceder a la inscripción y descargar el comprobante de la misma

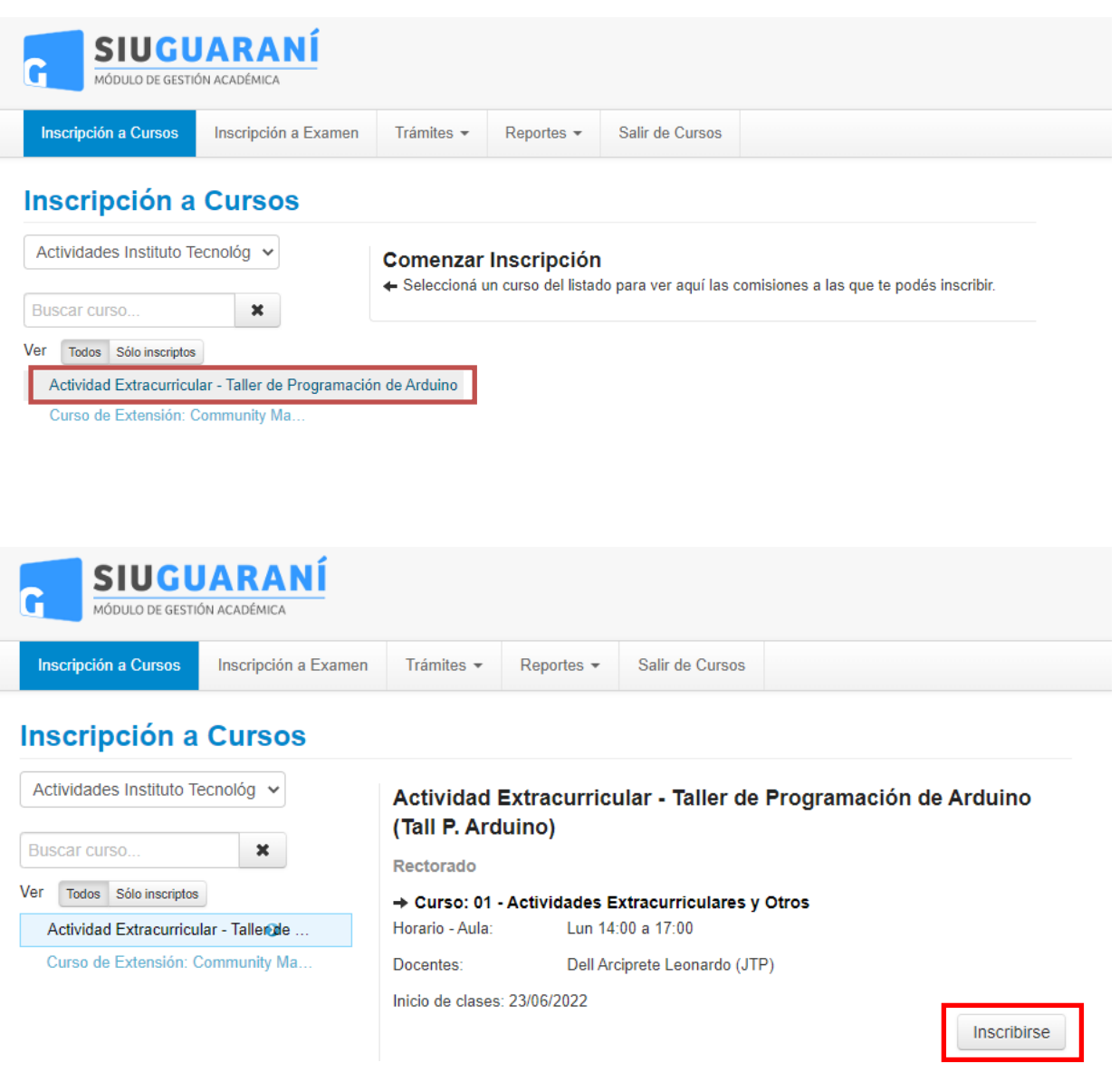

**La inscripción se realizará en carácter de "pendiente". Para su confirmación, es necesario que el interesado envíe la documentación completa de forma digital a la dirección de correo itunm@unm.edu.ar antes de los plazos establecidos.** 

La Documentación a presentar es la siguiente:

-Copia DNI

-Copia del Título Secundario (Taller de Arduino podrán presentar certificado de alumno regular del último año)